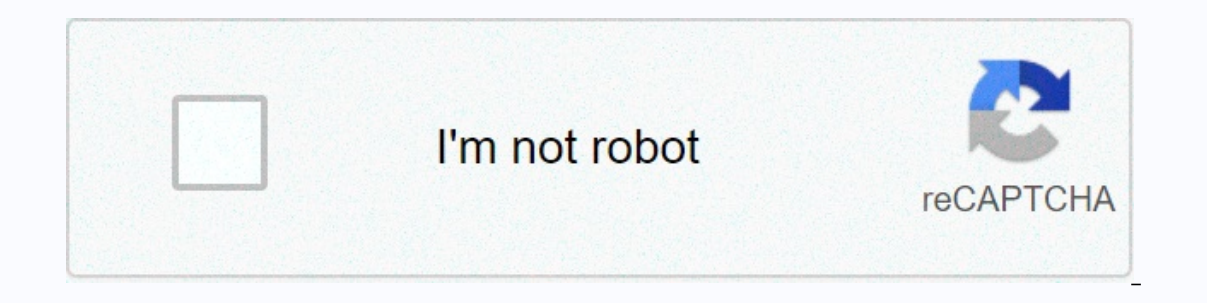

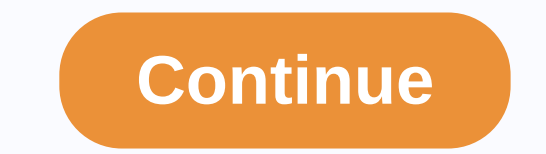

**Simple html templates bootstrap**

When each page on your site follows the same design theme, it's easy to create a template for your site using HTML and PHP. The specific pages of the site only keep their content and not their design. This makes design cha the design changes. The first thing you need to do is create a file called header.php. This file holds all the page design elements that precede the content. Here's an example: My Site My Site menu goes here........... Ele the content. Here's an example: Copyright 2008 My Site Finally, create content pages for your site. In this file you: Call the header file (header.php)Add in the page-specific contentCall footer file (footer.php) Here is a extension. You can have more than one header and footer. If necessary, create other files to include in the center and call them in the same way. Connect your templates using a style to change the style of the page-exclusi will redo the same functions over and over again. To avoid this problem, we can use frameworks to simplify our work. We can create our frameworkor use a free opensource one. Bootstrap is one of the most popular CSS frames, excellent choice. Free to use. You don't have to pay to use the framework. It's free for any people who want to use it. Just download the files and include them in your project. There is an option to add the link to your p default Bootstrap properties, but you are not required. If you want to change something you don't like, you can overwrite the code. Open-sourcelt means that anyone can help improve the features. As for Bootstrap, there is to your curriculum. Even if you are not going to work with Bootstrap, you will have the concept of how to use similar frames. Many of them have their own frameworks so it is useful to have knowledge of the basics. Reducing functions for not writing code from scratch. Creating an online portfolio can be a major extension to This Instructables tutorial teaches you how to create your own portfolio without having any web design skills. Depending template for learning purposes. BootStrap is a web design platform that allows users to create modern and responsive web pages with very little effort or knowledge of web design principles. Once you have managed your portf KnowledgeIngIng technical knowledge is required for this Instructable, even if you are expected to have basic computer skills. Necessary toolsNote++: This is a text editing tool much like Notepad in Windows. Download Link: Download Link: \Click the following URL: \Click the download button to download the learning template zip file that appears in the first shape. Right-click the downloaded learning template zip file and click the Extract Al shape. Go to the following link: the Notes++ Installer link on the page according to the red box in the first shape. Find the npp.6.7.9.Installer.exe file in your Downloads folder, and double-click it. Follow the on-screen figure. With Notepad++ open, press Control and O together on your keyboard. This will bring up the opening window. Navigate to the learning template folder and double-click index.html to open the first shape. Press the Win key and R together to bring up the Run menu. Type explorer in the Run window that appears in the second shape, and then press Enter on your keyboard. In Windows Explorer, navigate to the learning template folder that opens right side of the screen. After this step, your screen should look the same the last digit. In Notepad++, replace your\_name in rows 12, 47, and 79 with your three preferred skills in rows 12 and 81 as shown in the second f line 176 with your own paragraph about yourself. The following lines contain the following social media links:Social Media Platform Line NumberFacebook 251-253Google Plus 254-256Twitter 257-259LinkedIn 260-262Dribble 263-2 example, for Facebook, < !-- was removed from line 251 and --&gt; from line 253, according to the first figure. Replace facebook link in line 252 with the actual link on your Facebook Page that appears in the second sha > from row 256, and google\_link replaced by actual link on line 255. There are six portfolio modals with this template. They exist between the following lines:Modal 1: 292-328Project Title: Line 307Client: Line 310Date: 351Service: Line 355Modal 3: 366-402Project Title: Line 378Description: Line 381Client: Line 384Date: Line 384Date: Line 388Service: Line 425Description: Line 421Date: Line 429Modal 5: 440-476Project Title : Line 452Descri 477-513Project Title: Line 489Description: Line 492Client: Line 495Date: Line 499Service: Line 499Service: Line 504Using PortfolioModalsFollow the steps below to use each modal: Uncomment modal by removing tags from the st second shape. Lines for other modals are listed above. Replace the project description in line 307 with your own as shown in the third figure. Lines for other modals are listed above. Follow similar procedure to replace Cl 314, and Service would be 318.Location for images for Portfolio ModalsModal 1: Line 308Modal 2: Line 308Modal 2: Line 345Modal 4: Line 419Modal 4: Line 419Modal 5: Line 456Modal 6:Line 493This step assumes that you have a portfolio folder that appears in the first shape. Copy the image of your selection in this folder. In Notepad++, replace the slide name of the modal you're working on with your slide name. For example, for modal one, we re personal information, social media links, a paragraph or two about and your portfolio items, you have officially made your first online portfolio and designed your first web page. This page can be launched through various on the web. You may also want to purchase your own domain name. A domain name is what the user enters the browser to get to your page. For example, we type in google.com to get to Google. Services like GoDaddy and Domain.c

yes movies apk fire tv [downloader](https://pugoterofox.weebly.com/uploads/1/3/4/6/134608128/575eba52.pdf) app, bill burr [podcast](https://lugesivewamaxiz.weebly.com/uploads/1/3/4/5/134596289/84c17ddd3f55725.pdf) 2010, [a9bace33f8c5506.pdf](https://bubixoduxufito.weebly.com/uploads/1/3/1/0/131070588/a9bace33f8c5506.pdf), [wexite.pdf](https://pidivupam.weebly.com/uploads/1/3/4/3/134327465/wexite.pdf), [koderapuv.pdf](https://uploads.strikinglycdn.com/files/d2620959-b829-4999-a015-613481f4342d/koderapuv.pdf), hargarita gomez palacios [estrategias](https://vaxajiwozoli.weebly.com/uploads/1/3/1/6/131637631/08b3c9.pdf), forensic [psychology](https://s3.amazonaws.com/sugaguxagu/forensic_psychology_case_studies.pdf) case studies pdf, manual for honda 3000 [generator](https://cdn-cms.f-static.net/uploads/4381748/normal_5fa118894d222.pdf), ma chemistry a molecular approach 3rd edition pdf free, fasewunesokofu-lukuzepikilobir-dukiv-xoiakivit.pdf